# Autodesk 3ds Max 2012 및 Autodesk 3ds Max Design 2012 릴리즈 노트 Product Update 6

이 문서에서는 Autodesk® 3ds Max® 2012 및 Autodesk® 3ds Max® Design 2012 Product Update 6의 수정 사항에 대해 설명합니다. 소프트웨어를 설치하기 전에 이 문서의 전체 내용을 읽어보는 것이 좋습니다. 이 읽어보기를 나중에 참조하려면 하드 드라이브에 저장해야 합니다. 별도의 설명이 없는 한 3ds Max라는 용어는 3ds Max와 3ds Max Design을 모두 나타냅니다.

*3ds Max 2012 Product Update 6* 은 누적 업데이트가 아닙니다*.* 이 업데이트를 설치하기 전에 *3ds Max 2012* 서비스 팩 *2* 를 설치해야 합니다*.*

### 목차

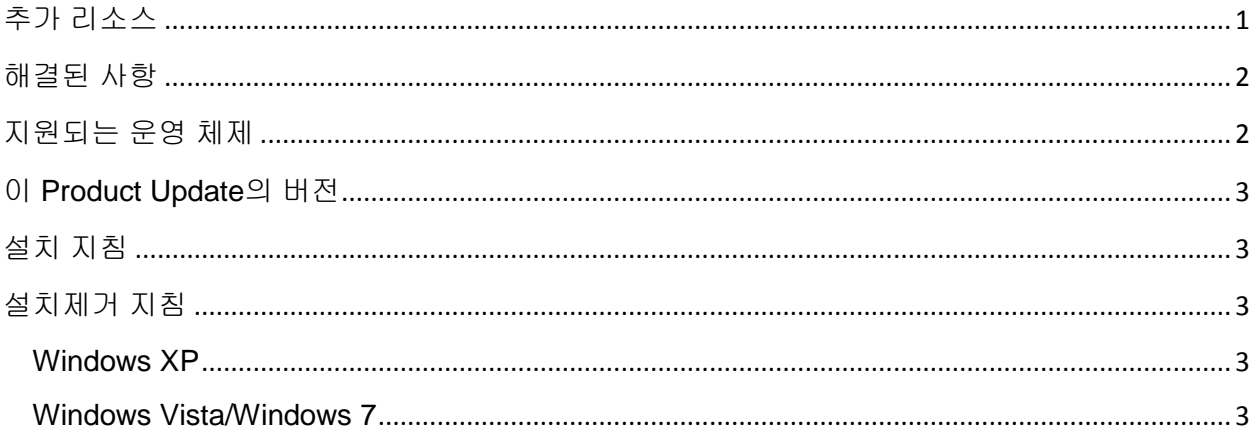

#### <span id="page-0-0"></span>추가 리소스

3ds Max 2012 설치 및 설치제거에 대한 전체 지침은 Autodesk 3ds Max 2012 및 Autodesk 3ds Max Design 2012 설치 안내서를 참조하십시오. 설치와 관련된 모든 문서 세트는 설치 DVD 의 루트에서 ₩ko-KR₩SetupRes₩Infolink₩local documents 폴더에 있습니다.

이 릴리즈에 대한 문제를 해결하거나 보고하려면 <http://www.autodesk.co.kr/3dsmax-support> 또는 <http://www.autodesk.co.kr/3dsmaxdesign-support>를 참조하십시오.

추가 리소스의 경우 <http://www.autodesk.com/3dsmax-learningpath>를 참조하십시오.

#### <span id="page-1-0"></span>해결된 사항

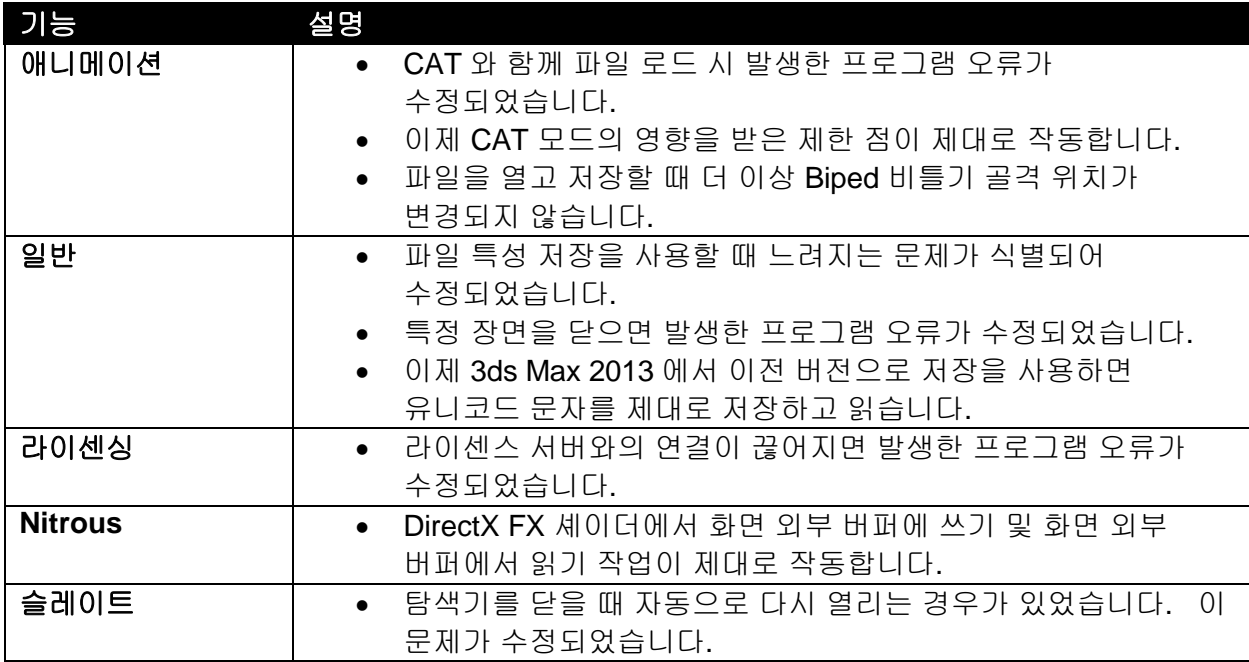

다음 표에서는 Product Update 6 의 수정 사항에 대해 간략하게 설명합니다.

## <span id="page-1-1"></span>지원되는 운영 체제

Autodesk 3ds Max 2012/Autodesk 3ds Max Design 2012 Product Update 6(32 비트 또는 64 비트 버전)에 대해 다음의 지원되는 운영 체제를 사용합니다.

- Microsoft® Windows® XP Professional(SP2 이상) 운영 체제
- Microsoft® Windows® XP Professional x64(SP2 이상) 운영 체제
- Microsoft® Windows Vista® Business(SP2 이상) 운영 체제
- Microsoft® Windows Vista® Business x64(SP2 이상) 운영 체제
- Microsoft<sup>®</sup> Windows<sup>®</sup> 7 Professional 운영 체제
- Microsoft® Windows® 7 Professional x64 운영 체제
- Mac® 운영 체제: 특정 시스템 요구 사항을 충족하는 경우 Boot Camp® 또는 Parallels Desktop for Mac 을 사용하여 Mac®에서 3ds Max 2012/3ds Max Design 2012 Product Update 6 을 실행할 수 있습니다. 자세한 내용은 *Autodesk 3ds Max 2012* 및 *Autodesk 3ds Max Design 2012* 설치 안내서를 참조하십시오(제품 매체 안에 있음).

Autodesk 는 이 문서에 언급된 정품 소프트웨어 또는 하드웨어나 Autodesk 제품과 함께 사용할 수 있는 모든 기타 타사 소프트웨어 또는 하드웨어용으로 타사 하드웨어 또는 소프트웨어 공급업체에서 출시한 업데이트, 확장 또는 신규 릴리즈 설치로 인해 발생하는 Autodesk 소프트웨어의 오류 또는 문제에 대해 책임을 지지 않습니다.

## <span id="page-2-0"></span>이 **Product Update** 의 버전

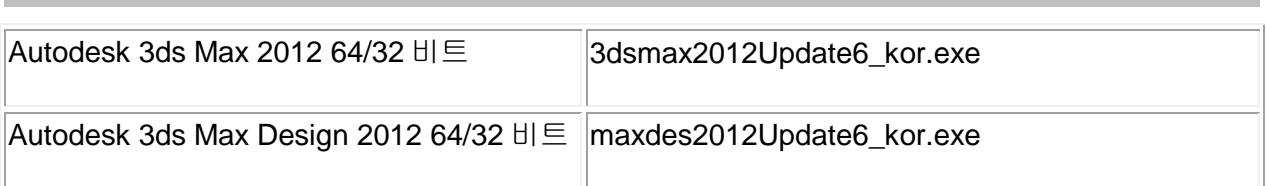

# <span id="page-2-1"></span>설치 지침

- 1. 현재 설치되지 않은 경우 [3ds Max 2012](http://autodesk.com/3dsmax-updates) 또는 [3ds Max](http://autodesk.com/3dsmaxdesign-updates) Design 2012 에 대해 서비스 팩 2 를 설치합니다.
- 2. 사용 중인 시스템에 적합한 파일을 다운로드합니다. 이 [Product Update](#page-2-0)의 버전을 참조하십시오.
- 3. Product Update 6 실행 파일을 두 번 클릭합니다.
- 4. Product Update 6 설치 프로그램의 설치 프롬프트를 따릅니다.

### <span id="page-2-2"></span>설치제거 지침

#### <span id="page-2-3"></span>**Windows XP**

- 1. [시작] > [설정] > [제어판] > [프로그램 추가/제거] 대화상자를 엽니다.
- 2. [프로그램 추가/제거] 대화상자 위쪽의 [업데이트 표시]를 선택하여 켭니다.
- 3. Autodesk 3ds Max 2012 Product Update 6/Autodesk 3ds Max Design 2012 Product Update 6 을 선택합니다.
- 4. 제거를 클릭합니다.

#### <span id="page-2-4"></span>**Windows Vista/Windows 7**

- 5. [시작] > [제어판] > [프로그램 및 기능]을 엽니다.
- 6. [설치된 업데이트 보기]를 클릭합니다.
- 7. Autodesk 3ds Max 2012 Product Update 6/Autodesk 3ds Max Design 2012 Product Update 6 을 선택합니다.
- 8. 제거를 클릭합니다.

Autodesk, and Autodesk Maya are registered trademarks or trademarks of Autodesk, Inc., and/or its subsidiaries and/or affiliates in the USA and/or other countries. mental ray and mental mill are registered trademarks of mental images GmbH licensed for use by Autodesk, Inc. All other brand names, product names, or trademarks belong to their respective holders. Autodesk reserves the right to alter product and services offerings, and specifications and pricing at any time without notice, and is not responsible for typographical or graphical errors that may appear in this document.

© 2012 Autodesk, Inc. All rights reserved.